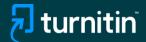

# Turnitin's AI Writing Detection

Feature guidance

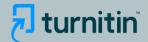

# Feature Guidance When Using AI Detection Natively

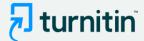

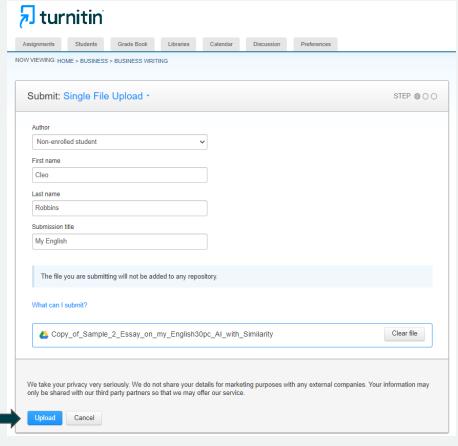

- We've added AI writing detection to the Similarity Report
- To use it, you need to follow your usual Similarity checking workflow - both native or via an LMS

### Step 1:

- Upload the document you'd like to check for Al writing
- Note: We're able to detect AI writing for documents submitted in English only

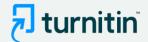

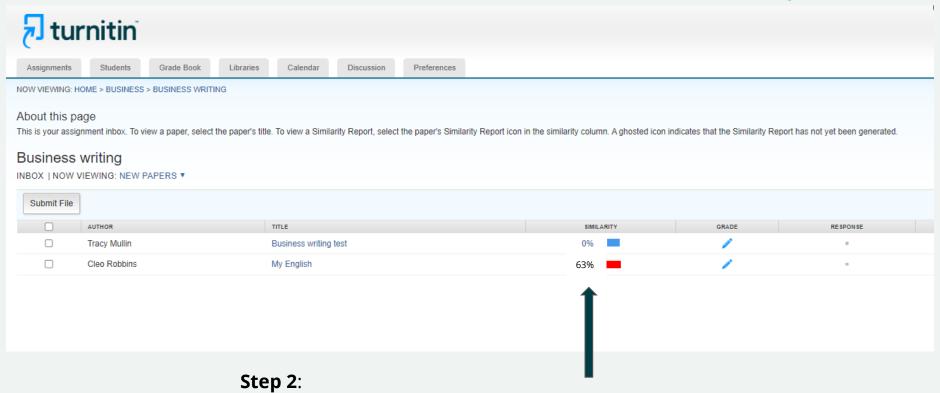

Wait for the Similarity report to generate

Then click the report

© 2023 Turnitin LLC. All rights reserved.

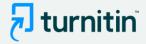

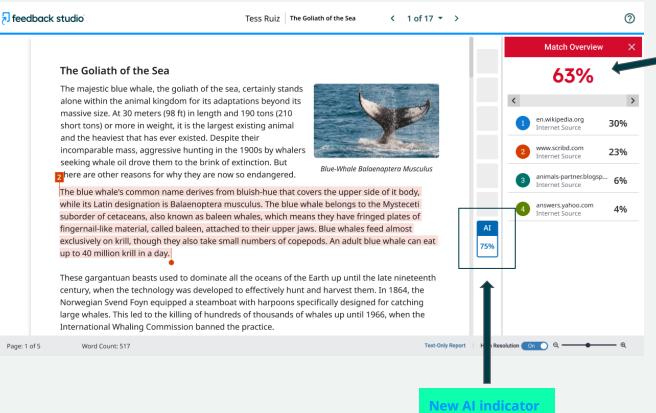

Similarity score - separate and independent of the Al indicator

- When you launch the Similarity report you will be presented with the new Al indicator in the side panel
- The indicator shows an overall percentage of the document that Al writing tools, such as ChatGPT, may have generated - 75% in this case

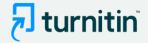

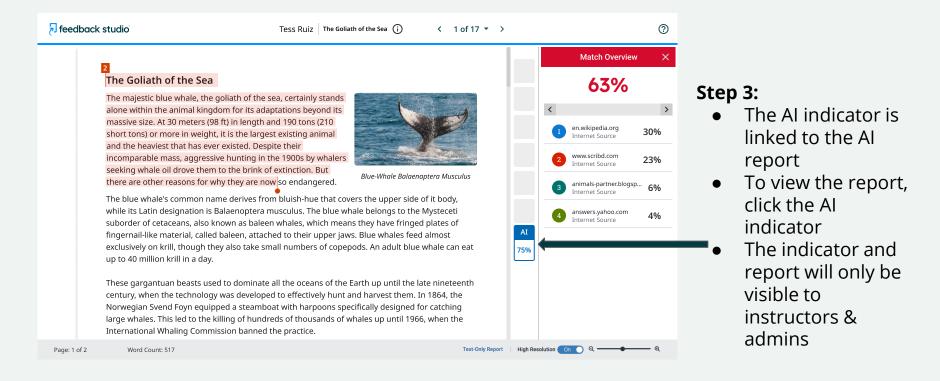

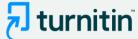

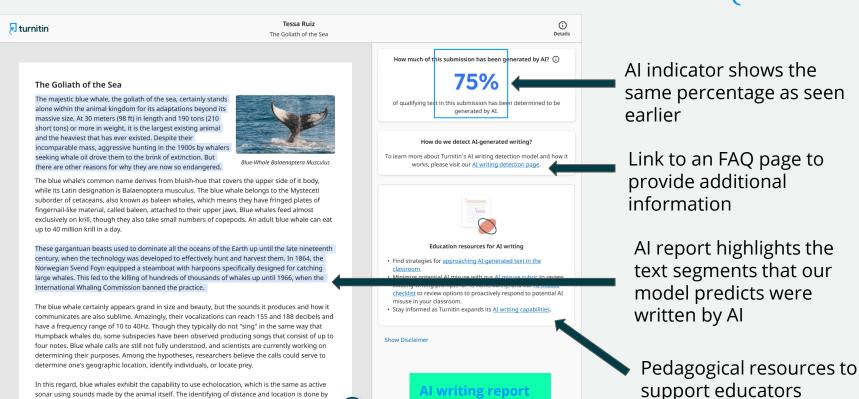

sonar using sounds made by the animal itself. The identifying of distance and location is done by consuming the time delay between the animal's own sound emission and any edipage 1 of 5 in the environment. The relative strength of the sound received at each ear a delay between arrival at the two ears provide information about the horizontal angle from which

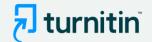

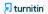

Tessa Ruiz
The Goliath of the Sea

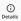

#### The Goliath of the Sea

The majestic blue whale, the goliath of the sea, certainly stands alone within the animal kingdom for its adaptations beyond its massive size. At 30 meters (98 ft) in length and 190 tons (210 short tons) or more in weight, it is the largest existing animal and the heaviest that has ever existed. Despite their incomparable mass, aggressive hunting in the 1900s by whalers seeking whale oil drove them to the brink of extinction. But there are other reasons for why they are now so endangered.

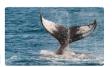

Blue-Whale Balaenaptera Musculus

The blue whale's common name derives from bluish-hue that covers the upper side of it body, while its Latin designation is Balaenoptera musculus. The blue whale belongs to the Mysteceti suborder of cetaceans, also known as baleen whales, which means they have fringed plates of fingernail-like material, called baleen, attached to their upper jaws. Blue whales feed almost exclusively on krill, though they also take small numbers of copepods. An adult blue whale can eat up to 40 million krill in a day.

These gargantuan beasts used to dominate all the oceans of the Earth up until the late nineteenth century, when the technology was developed to effectively hunt and harvest them. In 1864, the Norwegian Svend Foyn equipped a steamboat with harpoons specifically designed for catching large whales. This led to the killing of hundreds of thousands of whales up until 1966, when the International Whaling Commission banned the practice.

The blue whale certainly appears grand in size and beauty, but the sounds it produces and how it communicates are also sublime. Amazingly, their vocalizations can reach 155 and 188 decibels and have a frequency range of 10 to 40Hz. Though they typically do not "sing" in the same way that Humpback whales do, some subspecies have been observed producing songs that consist of up to four notes. Blue whale calls are still not fully understood, and scientists are currently working on determining their purposes. Among the hypotheses, researchers believe the calls could serve to determine one's geographic location, identify individuals, or locate prev.

In this regard, blue whales exhibit the capability to use echolocation, which is the same as active sonar using sounds made by the animal itself. The identifying of distance and location is done by a suring the time delay between the animal's own sound emission and any entire time delay between the animal's own sound emission and any entire time the sound received at each ear a page 1 of 5 in the properties of the sound received at each ear a page 1 of 5 in the sound received at each ear a page 1 of 5 in

m the environment. The relative strength of the sound received at each ear a strength of the sound received at each ear a strength of the sound received at

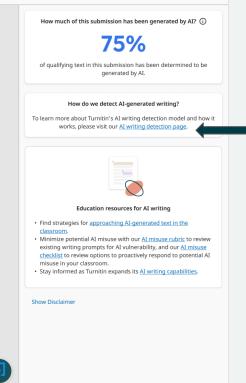

### Step 4:

 Click on the Al writing detection page to access additional feature information

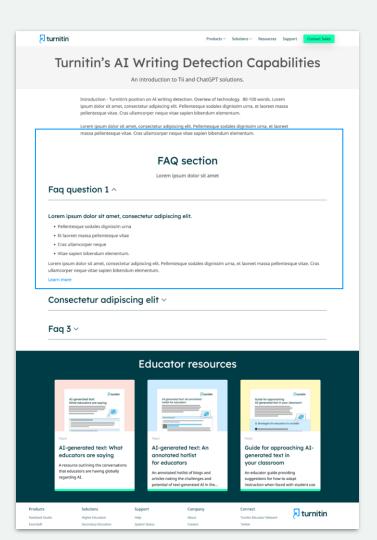

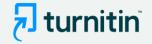

This page provides details on how the solution works, how to interpret the results, accepted document types, etc.

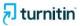

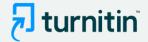

## FAQs for Turnitin's AI writing detection capabilities

- 2 How do Turnitin's AI writing detection capabilities work?
- 5 AI detection results & interpretation
- 7 Scope of detection
- 8 Access & licensing

www.turnitin.com

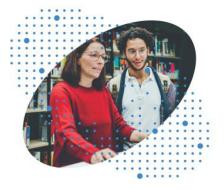

- We have created an expanded FAQs document as well to answer any additional questions you might have
- You can access this document here

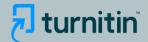

## If Using AI Detection via an LMS

- Follow your usual workflow for Similarity checking
- Once the submission is processed, you will need to click on the Similarity report.
- The AI score is not embedded directly in the LMS user interface and you will need to go into the Similarity report to see the AI score and access the AI report.